# Piattaforma Procedimenti Scrivanie EDILIZIA

A cura di:

Aria S.p.A. Area Procedure autorizzatorie Divisione Territorio, Ambiente e Mobilità

Milano, dicembre 2022

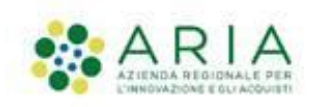

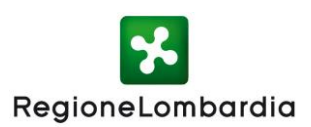

**AGENDA Parte 1 – Comuni non dotati di un servizio telematico per la presentazione delle pratiche edilizie**

### **PRESENTAZIONE**

Portale Procedimenti Finalità delle scrivanie Edilizia

### **ACCESSO AL PORTALE E PROFILAZIONE**

Modalità di Autenticazione Profilazione

Manuale registrazione e profilazione

### **ACCESSO AL SERVIZIO**

Dove trovare il servizio

**OVERVIEW SCRIVANIE MODULI EDILIZI**

**SCRIVANIE COMPILATORE**

**SCRIVANIE ENTE COMPETENTE**

## **PRESENTAZIONE: Portale Procedimenti**

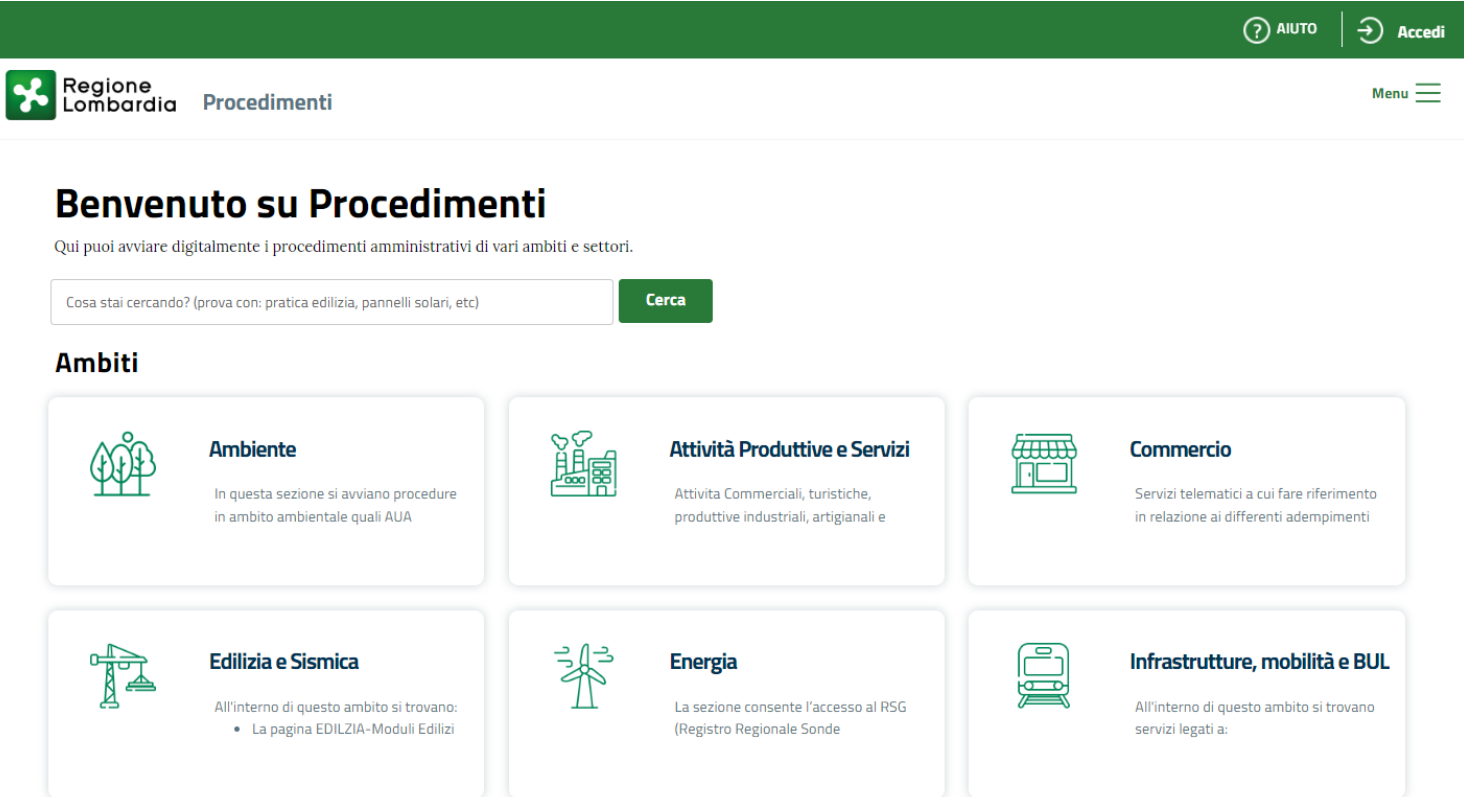

La piattaforma Procedimenti è una piattaforma informatica "aperta" per la gestione telematica di autorizzazioni, concessioni e procedimenti inter-Ente, con l'obiettivo di semplificare gli adempimenti amministrativi, regolamentare e rendere omogenei i processi e i flussi informativi tra i vari soggetti coinvolti, consentire l'interscambio informativo tra i soggetti coinvolti e monitorare le attività cui tali procedimenti si riferiscono attraverso la raccolta sistemica e strutturata delle informazioni.

La piattaforma è costituita da un insieme di servizi, raggruppati per Ambiti, governato da competenze, processi, regole e tecnologie che ne assicurano la disponibilità per un utilizzo diffuso da parte di tutti gli utenti che vi afferiscono, con differenti profili.

La piattaforma Procedimenti è raggiungibile attraverso l'indirizzo internet web:

### **PRESENTAZIONE: Finalità Scrivanie Edilizia**

Le scrivanie edilizie di Procedimenti sono un'opportunità per **i Comuni che attualmente gestiscono le pratiche edilizie ricevendole in forma cartacea o via PEC in quanto sprovvisti di un Applicativo dedicato**

Le scrivanie telematiche danno valore aggiunto nel semplificare l'iter amministrativo sia per soggetti proponenti che per gli enti istruttori. In dettaglio:

- I **Comuni** avranno delle scrivanie dedicate sulla piattaforma per gestire integralmente il ricevimento delle pratiche edilizie loro inviate dai professionisti (la scrivania svolgerà altresì la funzione di archivio documentale);
- **Professionisti** potranno presentare una pratica edilizia compilandola direttamente online attraverso la scrivania dedicata.

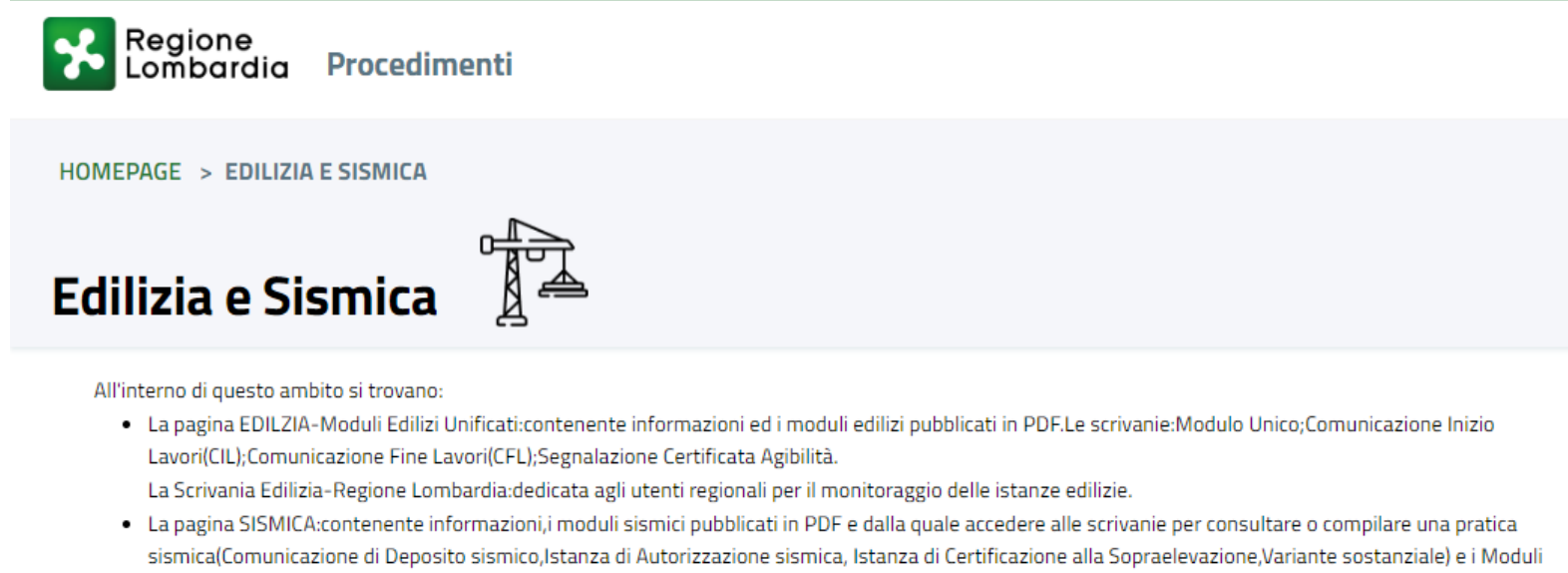

- 14,15 e 16 (Deposito della Relazione a struttura ultimata, Comunicazione di Deposito del Certificato di Collaudo statico, Comunicazione di Deposito della Dichiarazione di regolare esecuzione).
- · La pagina dedicata al servizio Sisma Mantova.

#### Scegli un servizio per proseguire

### **ACCESSO AL PORTALE: Modalità di autenticazione**

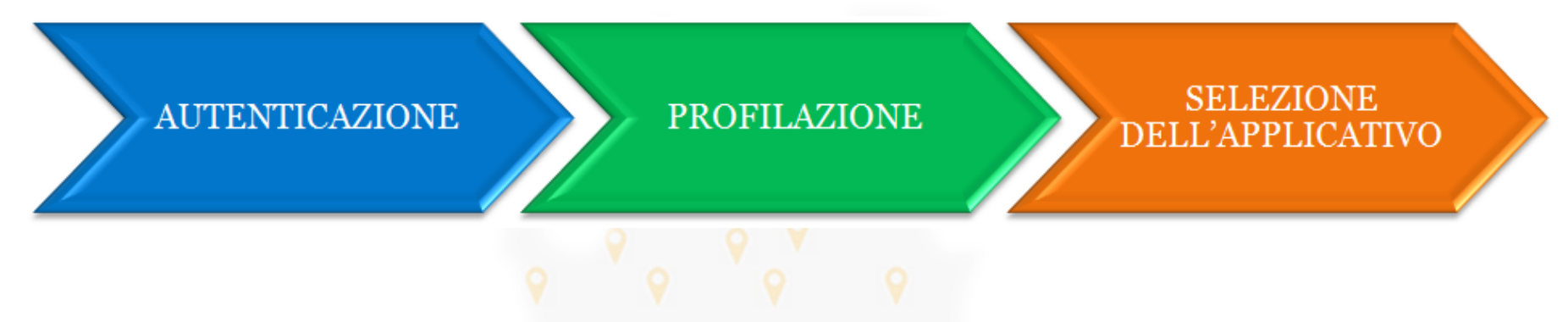

L'accesso ai servizi della piattaforma Procedimenti prevede sempre i tre seguenti passi successivi:

- **Autenticazione** che consente il riconoscimento dell'utente da parte del sistema (con SPID; CIE; CNS);
- **Profilazione\*** che consente l'identificazione del ruolo con cui l'utente vuole operare su un determinato servizio applicativo:
	- a) Proponente: profilo cittadino e profilo intermediario
	- b) Autorità competente: Comune/SUE/SUAP
- **Selezione del servizio applicativo** tra quelli disponibili per il ruolo prescelto.

5

## **ACCESSO AL PORTALE: Profilazione**

La piattaforma Procedimenti rende disponibili i vari "servizi applicativi", con funzionalità diversificate, a seconda del **ruolo** e del **profilo** che l'utente possiede in conseguenza dell'attività di **profilazione**.

Ad esempio:

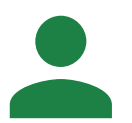

per un **Soggetto privato**, munito del profilo **Cittadino** o **Intermediario**, la scrivania digitale dello specifico procedimento renderà disponibili diverse funzionalità, tra cui le principali:

6

- Presentazione istanze;
- Interazione con l'ente competente;
- Visualizzazione ed evoluzione delle istanze di competenza.

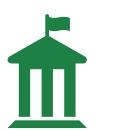

Analogamente per un **Ente locale**, munito del profilo **SUE**, le principali funzionalità disponibili saranno:

- Ricevimento pratiche;
- Visualizzazione delle istanze (pratica e allegati) di competenza;
- Richiesta integrazione e risposta all'integrazione.
- Comunicazione dell'istruttoria di merito

## **ACCESSO AL PORTALE : Manuale registrazione e profilazione**

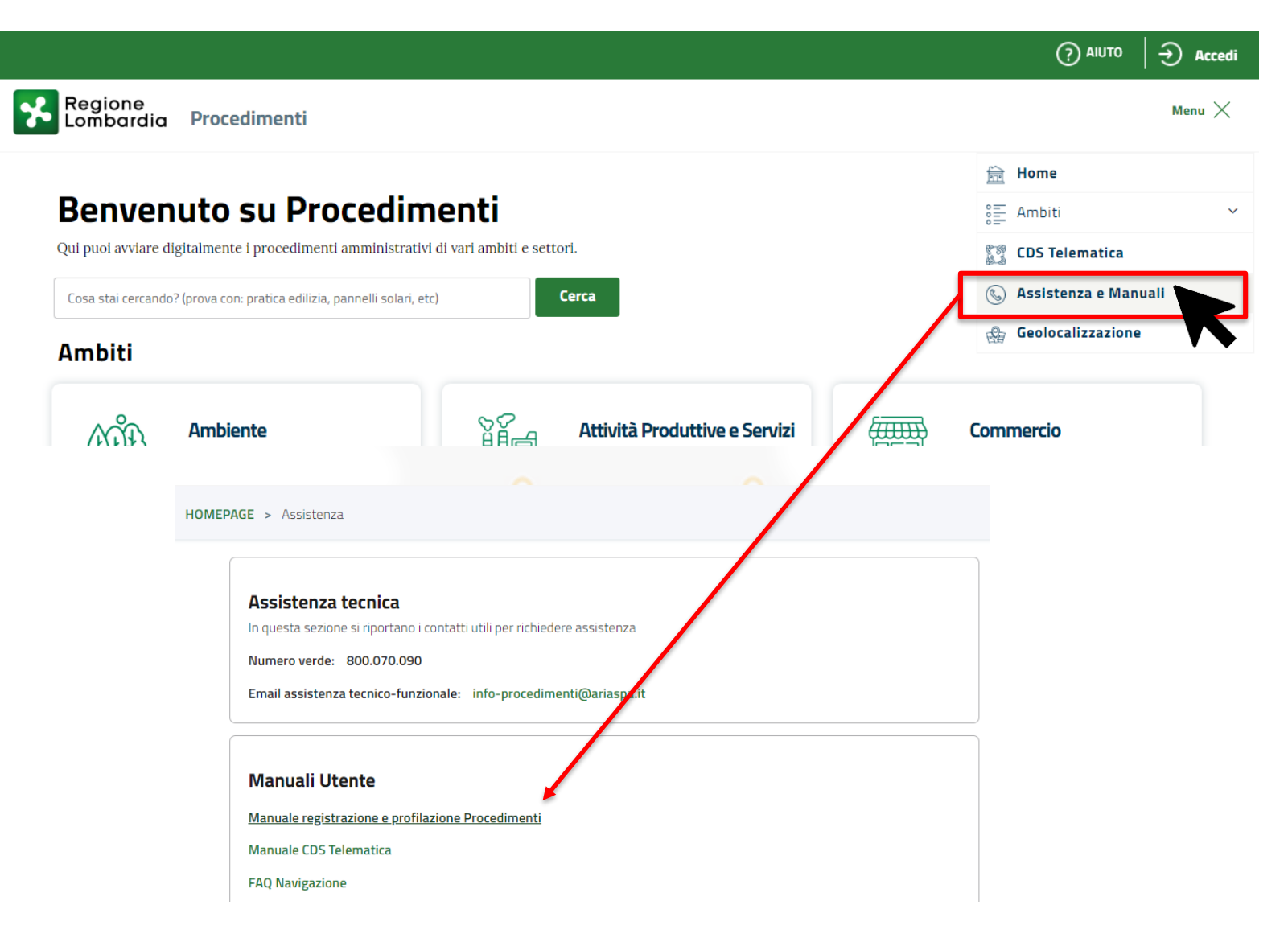

7

## **ACCESSO AL SERVIZIO: Dove trovare il servizio**

Dal menù di navigazione in alto a destra è possibile accedere direttamente ai singoli **Ambiti** di Procedimenti. All'interno dell'ambito «**Edilizia e Simica**» sono presenti le scrivanie del servizio Edilizia

E' possibile accedere alle pagine di dettaglio degli ambiti anche cliccando sulla relativa icona in Home Page.

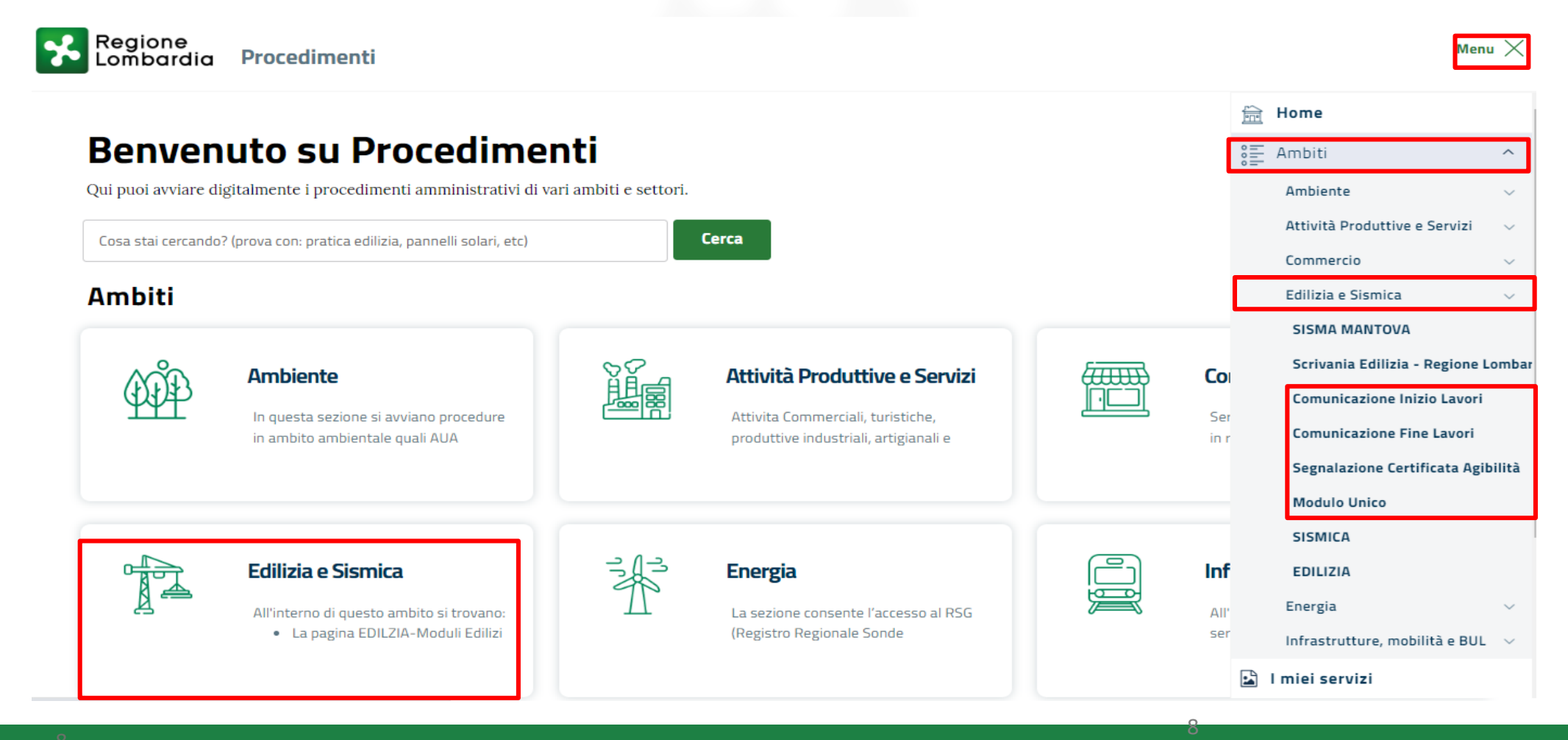

#### **ACCESSO AL SERVIZIO : Dove trovare il servizio**

Cliccando sul servizio si interesse si atterra sulla pagina «redazionale» dedicata. All'interno è possibile trovare una descrizione del servizio e selezionare con quale profilo si desidera entrare nella scrivania. Nel caso in cui non si sia in possesso del profilo richiesto, è possibile procedere con l'attività di profilazione cliccando sul pulsante blu: «PROFILAZIONE – Gestione profili utente» che condurrà alla lista profili associati all'utenza

HOMEPAGE > EDILIZIA E SISMICA > MODULO UNICO

## **Modulo Unico -**

 $\rightarrow$  Stampa

Scegli un profilo per proseguire

**CITTADINO** 

Regione Lombardia ha predisposto, per i Comuni aderenti, la Scrivania per la gestione telematica delle pratiche di CILA, SCIA, SCIA alternativa al PdC, PdC.

#### Notizie su Edilizia e Sismica

Pubblicato il 25/11/2022

#### **EDILIZIA: PUBBLICAZIONE FAC-**

#### **SIMILE PROCURA SPECIALE**

A partire dal 25/11/2022, è disponibile un fac-simile di PROCURA SPECIALE per la sottoscrizione dig...

#### Pubblicato il 06/09/2022 **EDILIZIA: INTEGRAZIONI**

**VOLONTARIE ALLE PRATICHE** 

#### **PRESENTATE**

9

A partire da martedì 6 settembre 2022, sulle Scrivanie "Modulo

#### **Descrizione**

La Scrivania consente al Cittadino/Professionista di presentare le pratiche contenute nel Modulo Unico Titolare - Comunicazione Inizio Lavori Asseverata, Segnalazione Certificata Inizio Attività, Segnalazione Certificata Inizio Attività alternativa al Permesso di Costruire, Permesso di Costruire - e relativa Relazione Tecnica Asseverazione Unica, ed al Comune di gestirle.

**PROFILAZIONE Gestione profili utente** 

## **Overview Scrivanie Moduli Edilizi**

Sulla **Piattaforma Procedimenti** di **Regione Lombardia** saranno disponibili **4 scrivanie** distinte per la presentazione e la gestione di **8 pratiche** edilizie

- Scrivania *Comunicazione Inizio Lavori*
- Scrivania *Comunicazione Fine Lavori*
- Scrivania *Segnalazione Certificata Agibilità (e relativa Relazione tecnica Asseverazione Agibilità)*
- Scrivania *Modulo Unico (per CILA, SCIA, SCIA Alternativa, Permesso di Costruire* e relativa *Relazione tecnica Asseverata)*

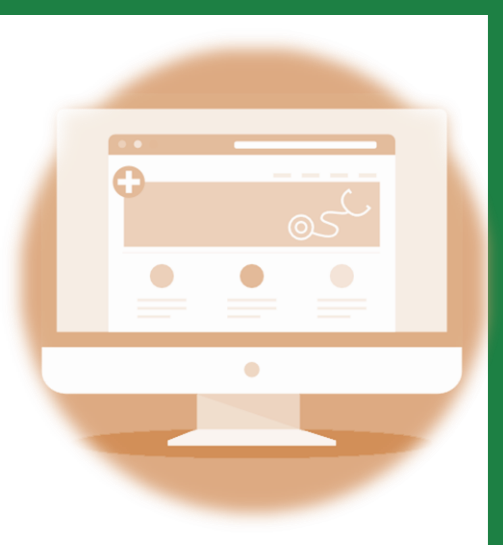

## **Scrivania: Modulo Unico Titolare – lato compilatore**

La scrivania dedicata al **Modulo Unico Titolare** consente di presentare e visionare le pratiche di tipo «CILA», «SCIA», «SCIA ALTERNATIVA al PdC» e «PDC». Sulla scrivania sono presenti campi **Filtri** per una ricerca più agevole delle pratica.

Sulla scrivania lato «Compilatore» (cittadino/intermediario) sono presenti le funzioni «NUOVA PRATICA» per la compilazione di una nuova istanza e «CARICA PRATICA» effettuare l'upload di un PDF compilato Off-line

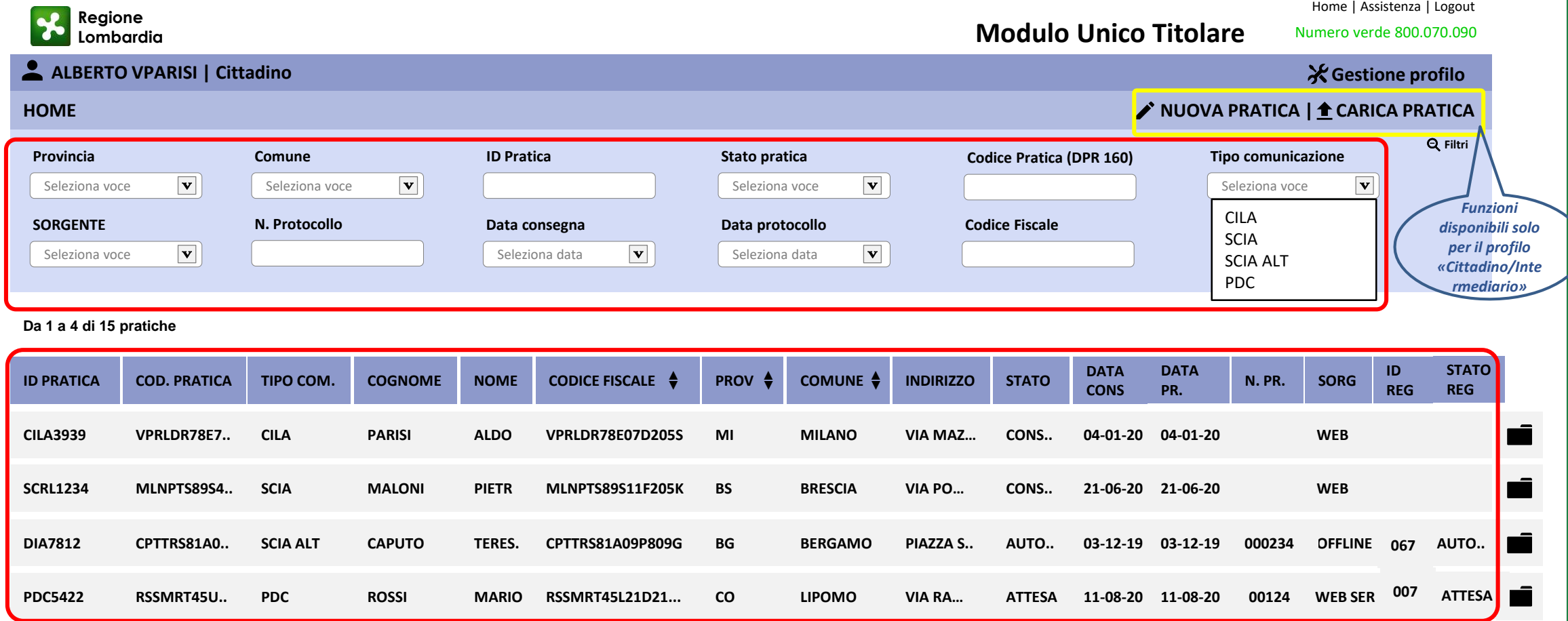

11

**TAB PRATICA:** Visualizzazione e compilazione On-line della bozza della pratica. E' possibile salvare una bozza della pratica per proseguire la compilazione in un secondo momento. A compilazione terminata è possibile confermare la pratica.

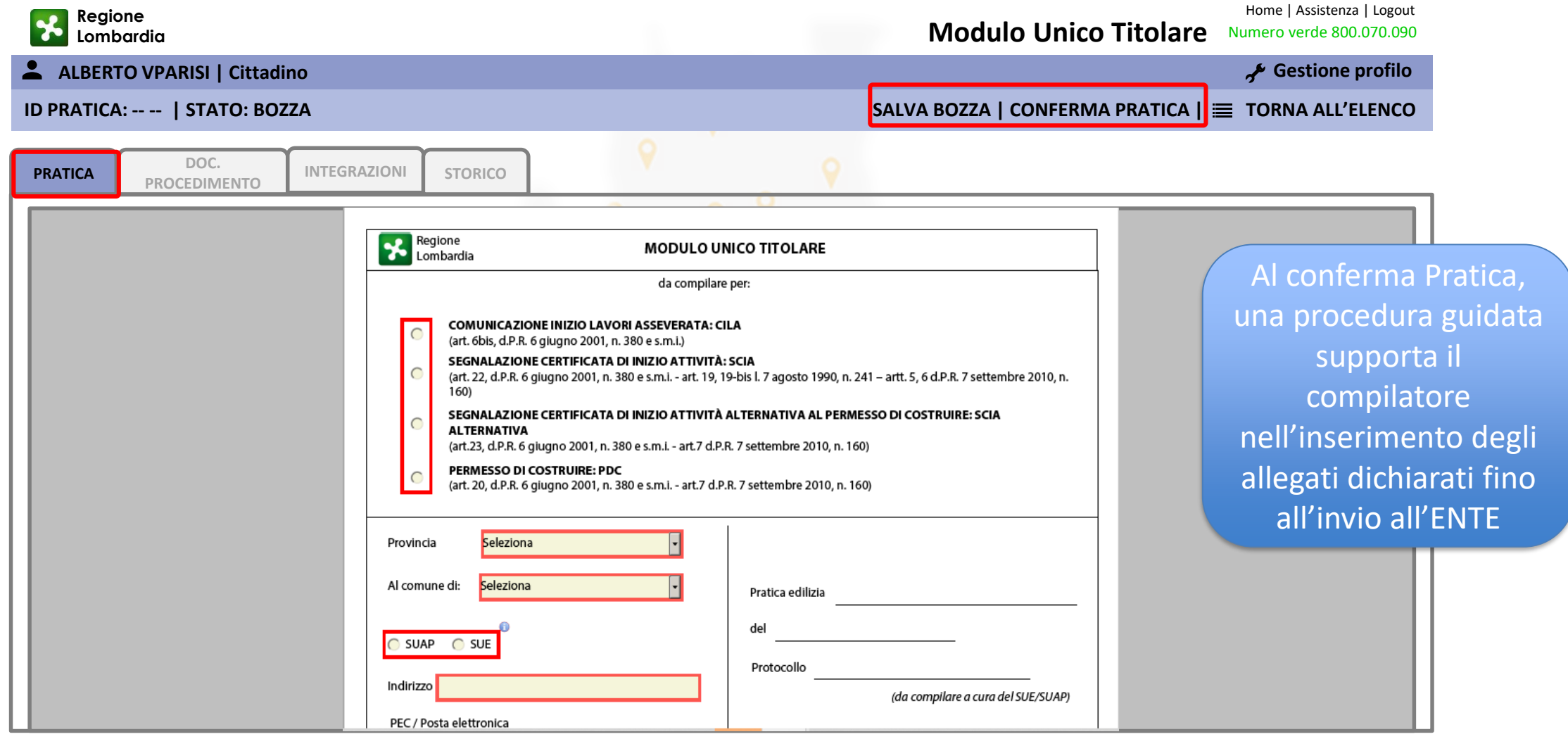

## **Scrivania: Modulo Unico Titolare – lato Ente competente**

La scrivania dedicata al **Modulo Unico Titolare** consente di visionare e gestire le pratiche di tipo «CILA», «SCIA», «SCIA ALT» e «PDC». Sulla scrivania sono presenti campi **Filtri** per una ricerca più agevole delle pratica.

E' possibile effettuare un primo download della pratica cliccando sul record riferito alla pratica che si intende scaricare; oppure è possibile approfondire il contenuto della pratica sulla scrivania aprendo il Fascicolo Pratica

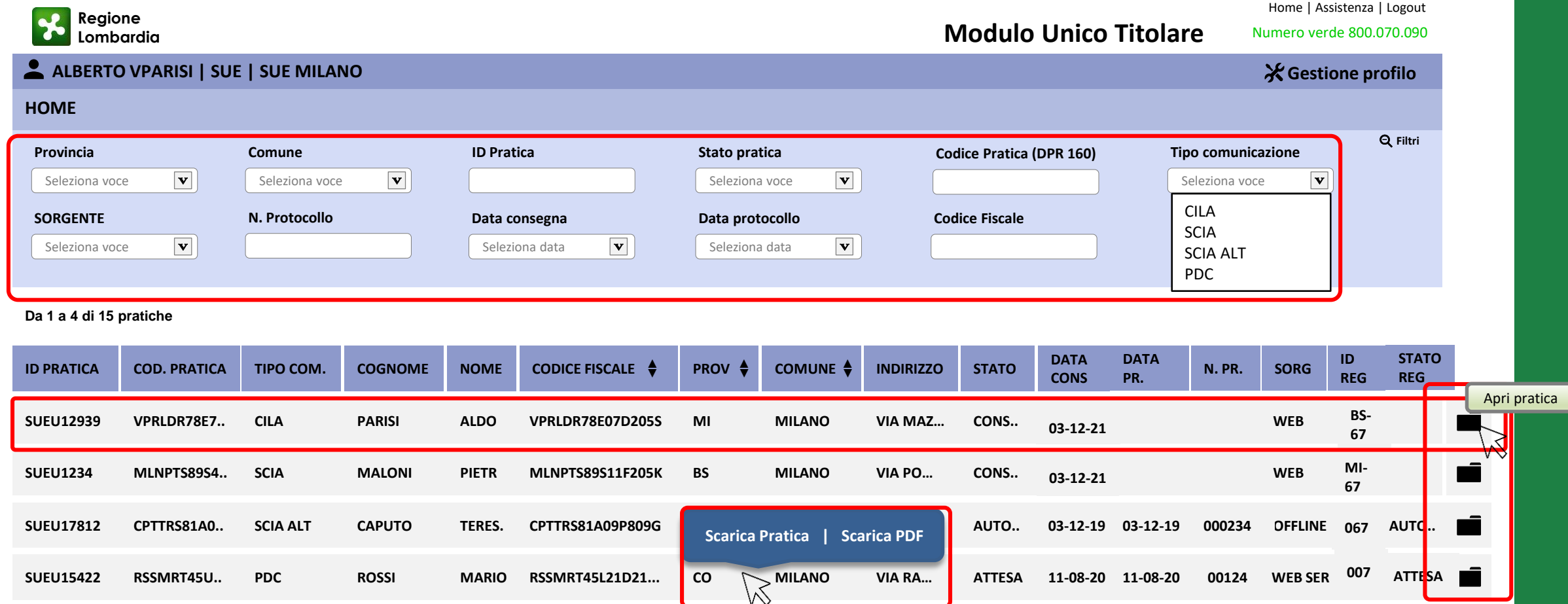

13

## **Scrivania: Modulo Unico Titolare – Ricevimento pratica (es. comunicazione/autorizzaz.)**

**TAB PRATICA:** Accedendo al Fascicolo è possibile visualizzare la pratica all'interno dell'omonimo Tab. Una pratica presentata da un compilatore giunge sulla scrivania dell'Ente in stato «CONSEGNATA». La prima attività necessaria da parte dell'istruttore è procedere al «RICEVIMENTO» della stessa

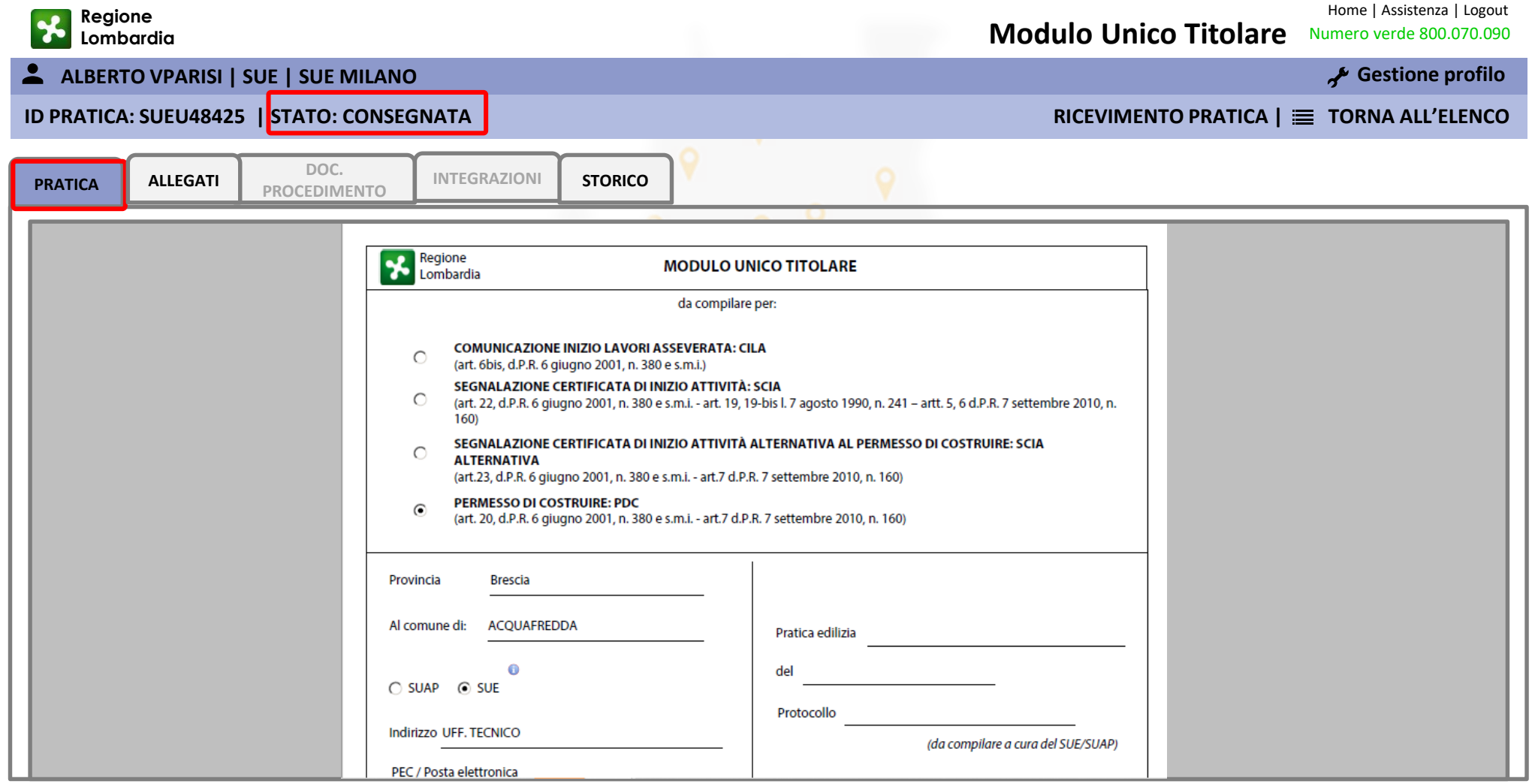

**TAB ALLEGATI:** All'interno di questa sezione l'istruttore potrà prendere visione ed effettuare il download della pratica e dei relativi allegati

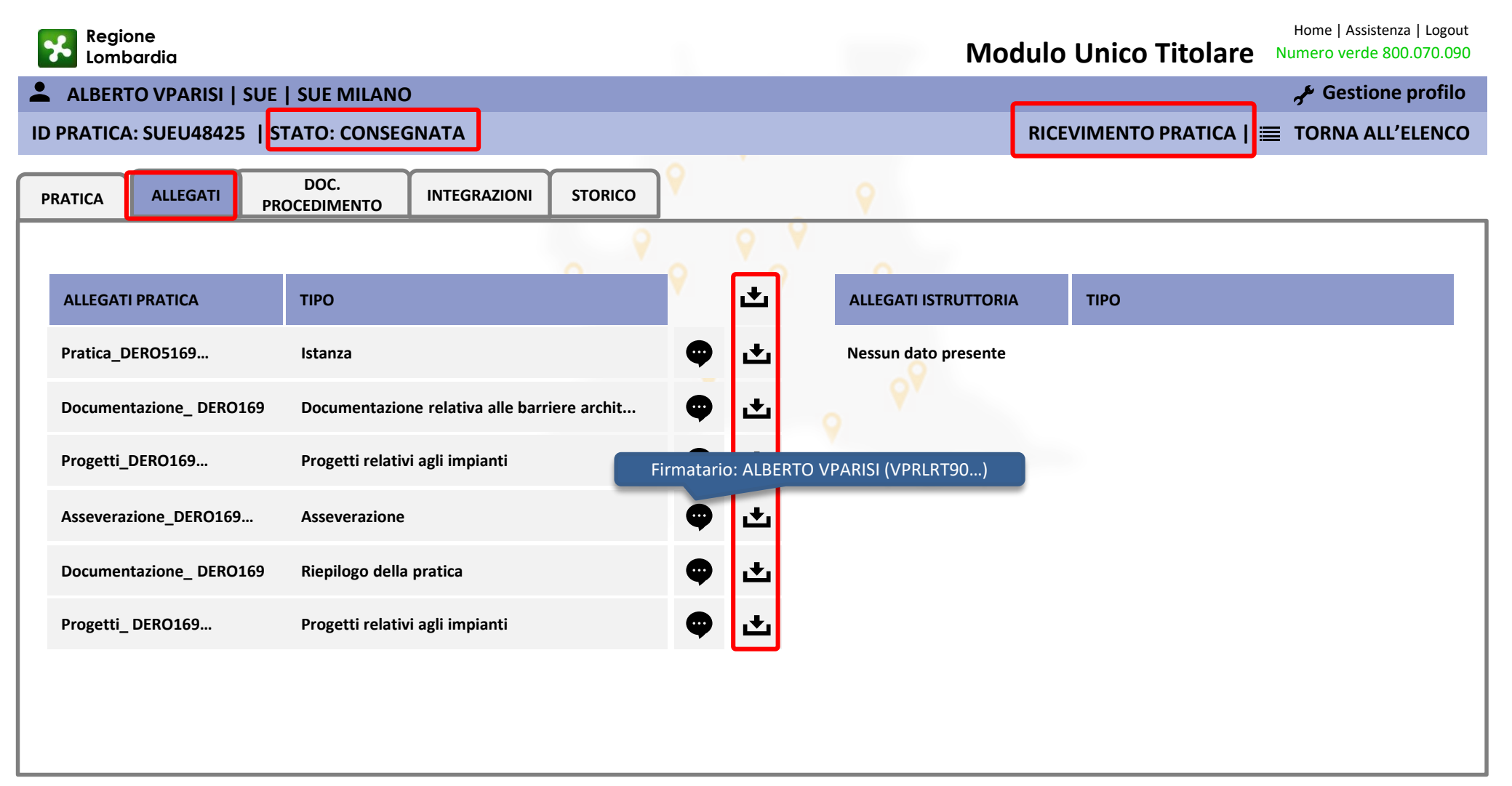

**FORM RICEVIMENTO PRATICA:** All'interno di questa form l'istruttore procederà ad inserire i campi relativi al protocollo della pratica ed eventuali comunicazioni da notificare al compilatore. Al «conferma» del ricevimento il sistema invierà una notifica al compilatore e la pratica transiterà nello stato «RICEVUTA».

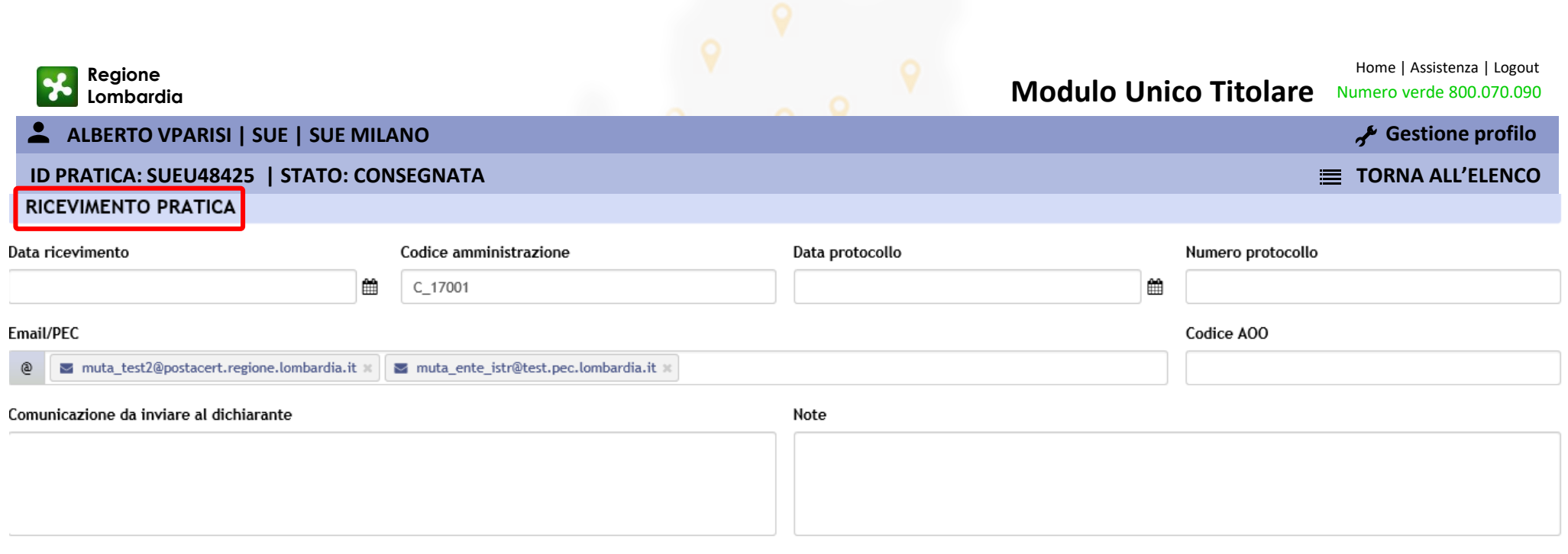

CONFERMA ANNULLA

**TAB DOCUMENTI PROCEDIMENTO:** All'interno di questa sezione l'istruttore potrà in ogni momento caricare un file nel fascicolo pratica. Verrà data notifica al compilatore del caricamento di un file e lo stesso sarà scaricabile all'interno del Tab Allegati nella sezione «Allegati istruttoria» all'interno della quale compariranno tutti i files eventualmente caricati dall'autorità competente

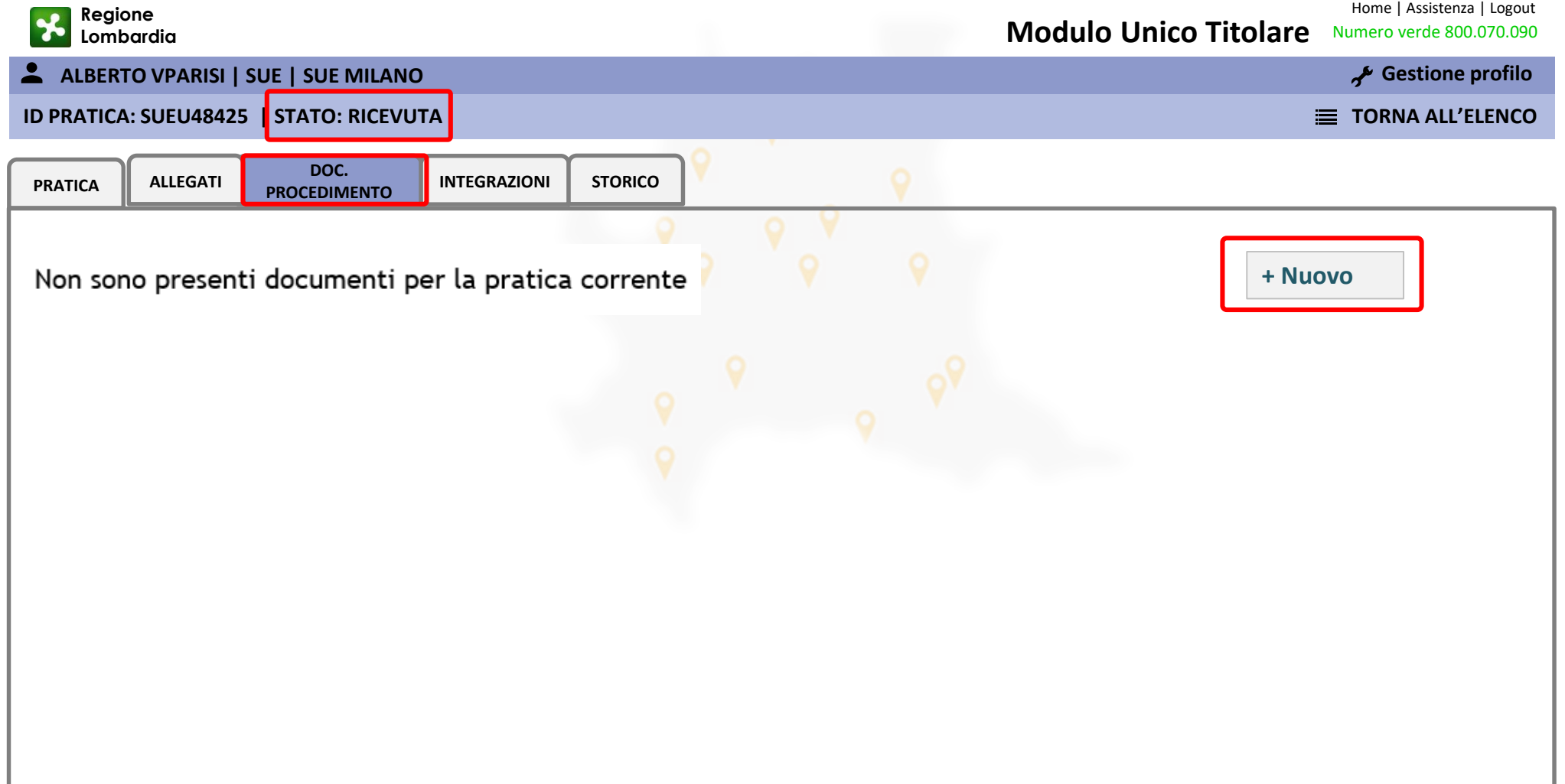

**TAB INTEGRAZIONI:** All'interno di questa sezione l'istruttore potrà richiede al compilatore una richiesta di integrazione rispetto alla documentazione presentata.

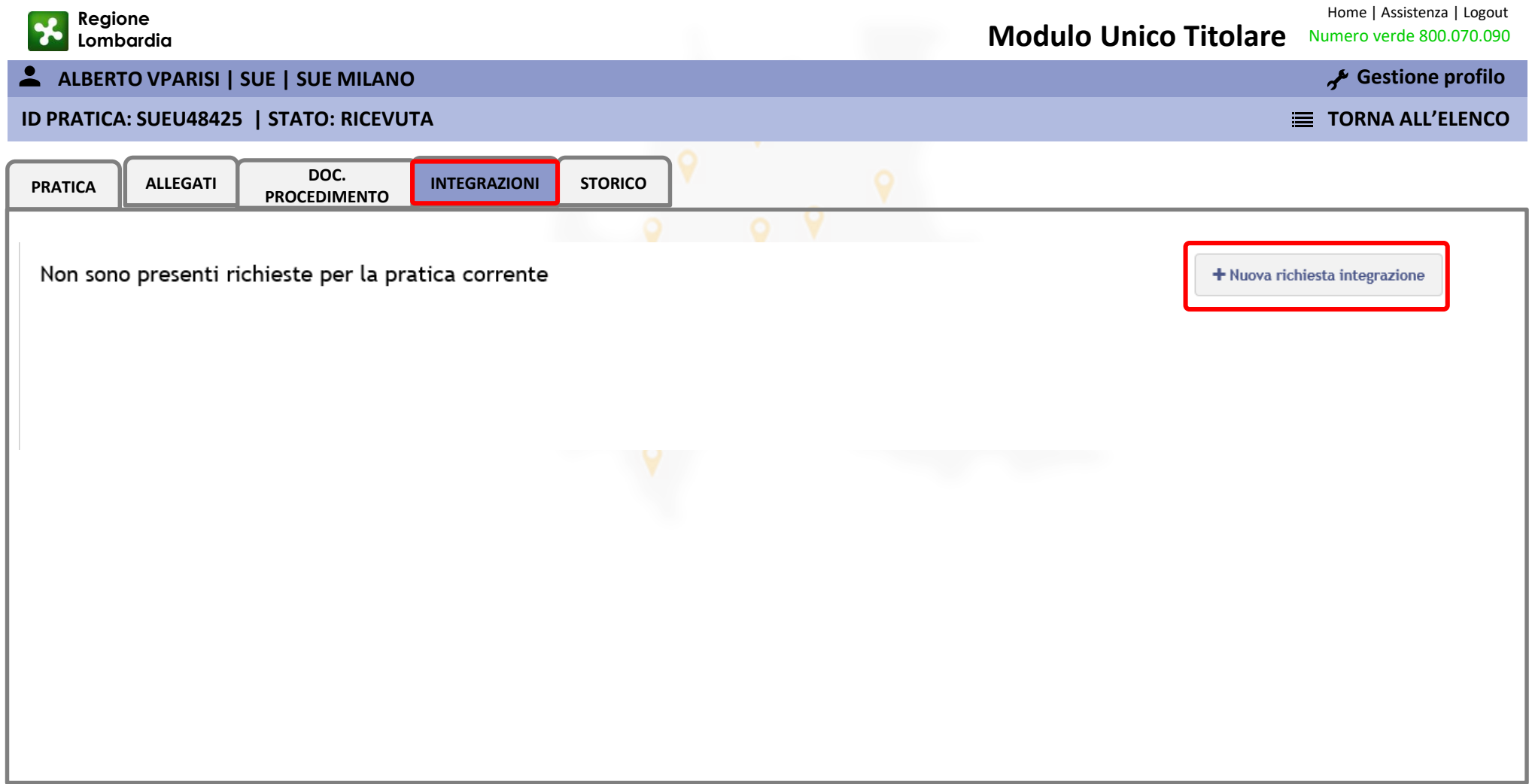

**TAB STORICO:** All'interno di questa sezione è possibile prendere visione di tutti i passaggi di stato della pratica e delle notifiche ad essi collegati

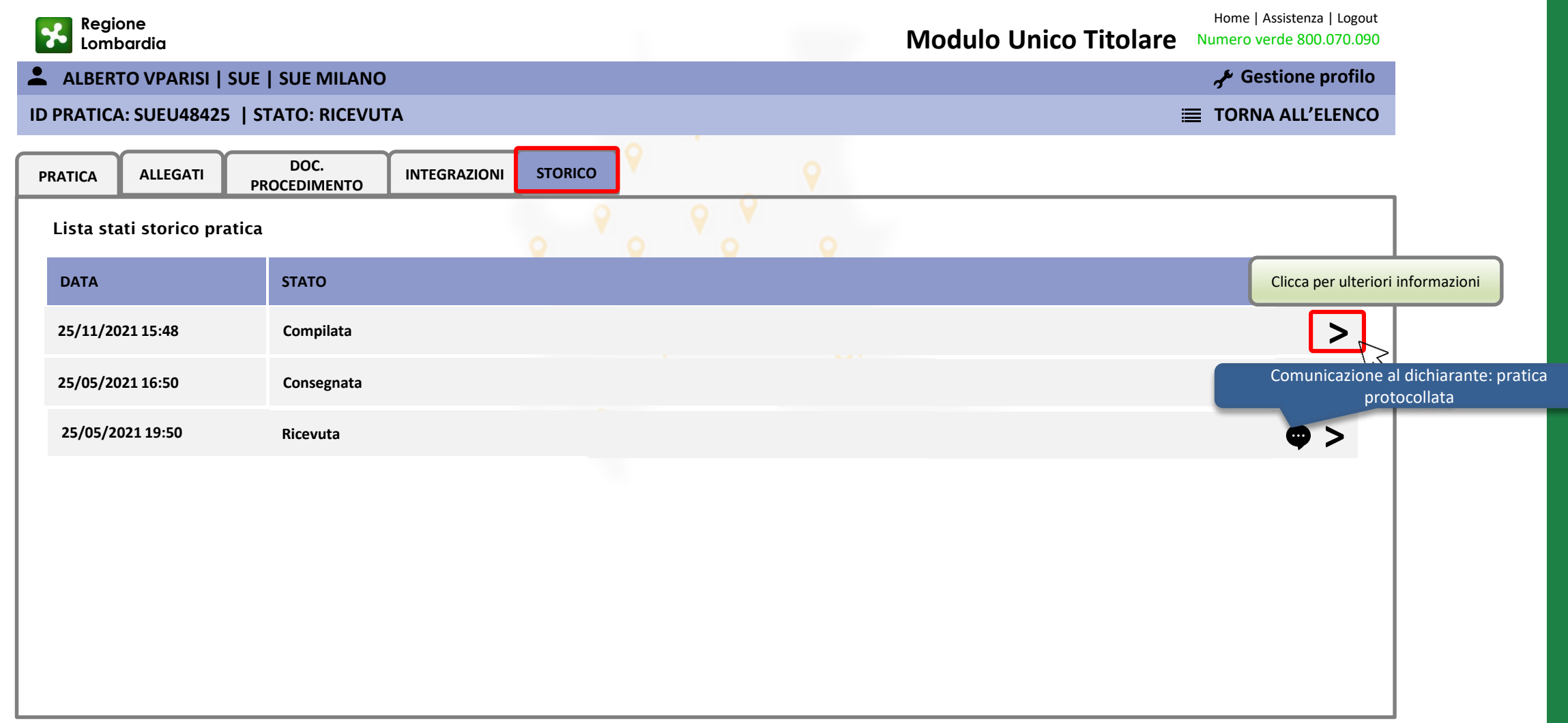

## **Scrivania: Modulo Unico Titolare – Attività istruttoria (es. PdC)**

**ISTRUTTORIA DI MERITO:** Per quanto concerne le pratiche di tipo autorizzazione (PdC) vale quanto illustrato sinora in tema di Ricevimento, eventuali Richieste di integrazioni o caricamento di documenti.

Tuttavia le pratiche autorizzatorie presuppongono il rilascio di un provvedimento finale, per questo motivo presentano all'interno del Fascicolo la funzione «ISTRUTTORIA DI MERITO»

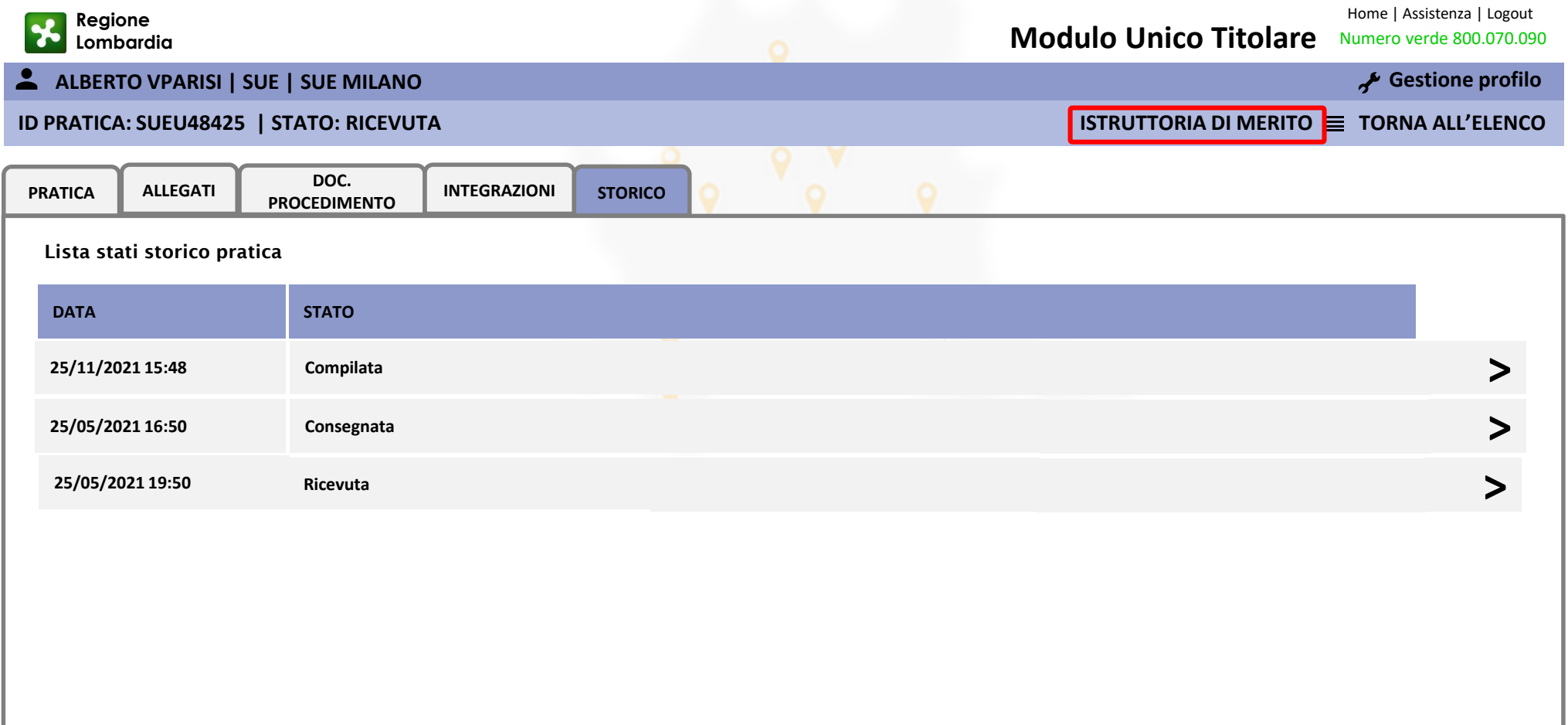

**FORM ISTRUTTORIA DI MERITO:** All'interno di questa form l'istruttore procederà a compilare alcuni campi relativi all'atto decisorio, allegherà lo stesso, e procederà a selezionare lo «stato pratica» che questa dovrà assumere scegliendo tra «AUTORIZZATO» o «NON AUTORIZZATO».

Al «conferma» il sistema invierà una notifica al compilatore e la pratica transiterà in modo definitivo nello stato finale prescelto.

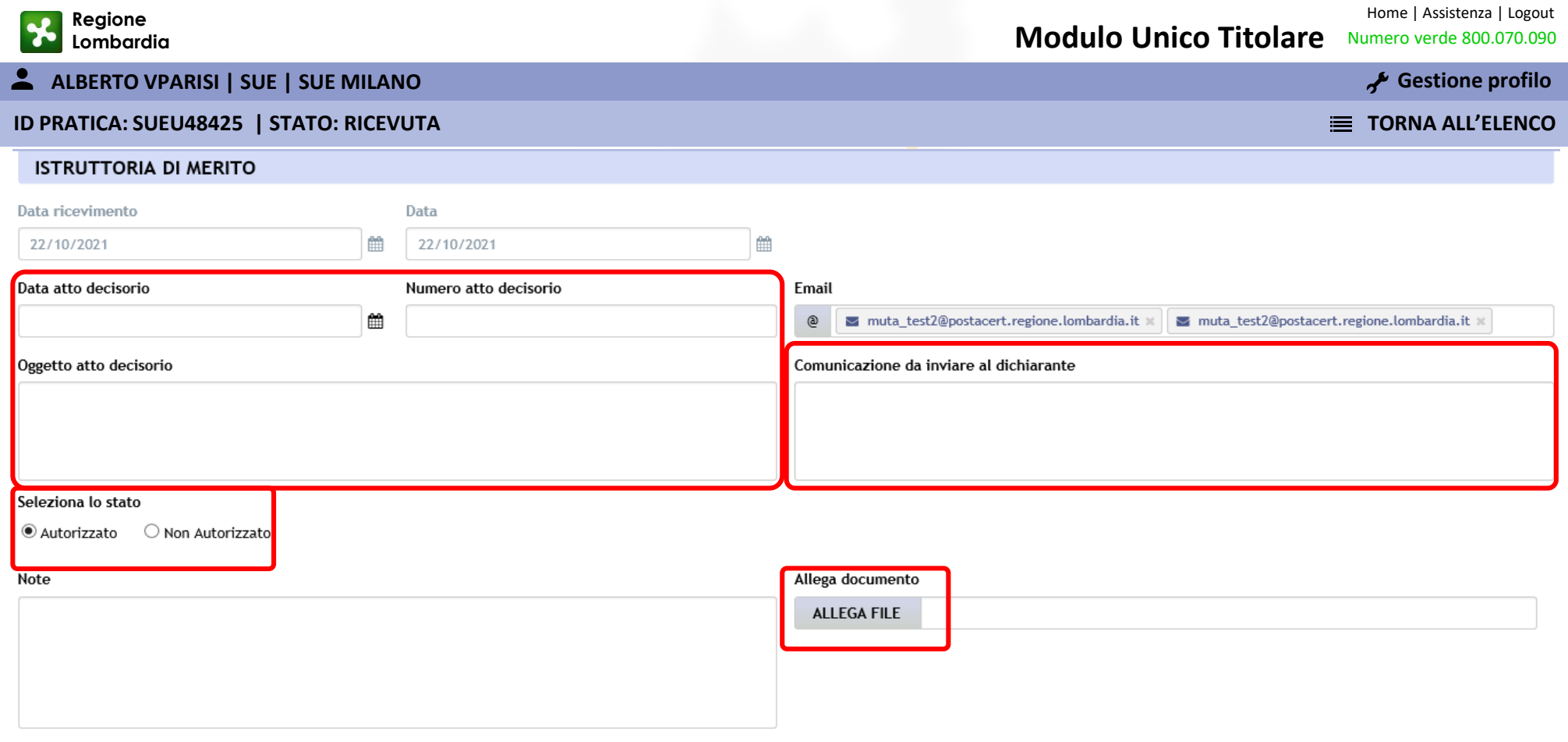

**AGENDA Parte 2 – Comuni dotati di un applicativo telematico per la presentazione delle istanze edilizie**

**PRESENTAZIONE**

Interoperabilità

**Interoperabilità come espressione di relazioni digitali tra soggetti**

**Proposta gestione digitalizzata delle richieste abilitazione interoperabilità** 

**CONCLUSIONI: Vantaggi della nuova procedura**

## **PRESENTAZIONE: Interoperabilità**

Per i Comuni che utilizzano già applicativi dedicati alla gestione telematica delle pratiche edilizie forniti da Gestori esterni, Regione Lombardia ha avviato un percorso che ha come obiettivo la piena interoperabilità tra la Piattaforma Procedimenti – Edilizia e gli applicativi per la gestione telematica delle pratiche edilizie dei differenti Gestori.

In questo modo la Piattaforma Procedimenti fungerà da HUB per l'archiviazione delle istanze edilizie presentate in tutta la Regione Lombardia.

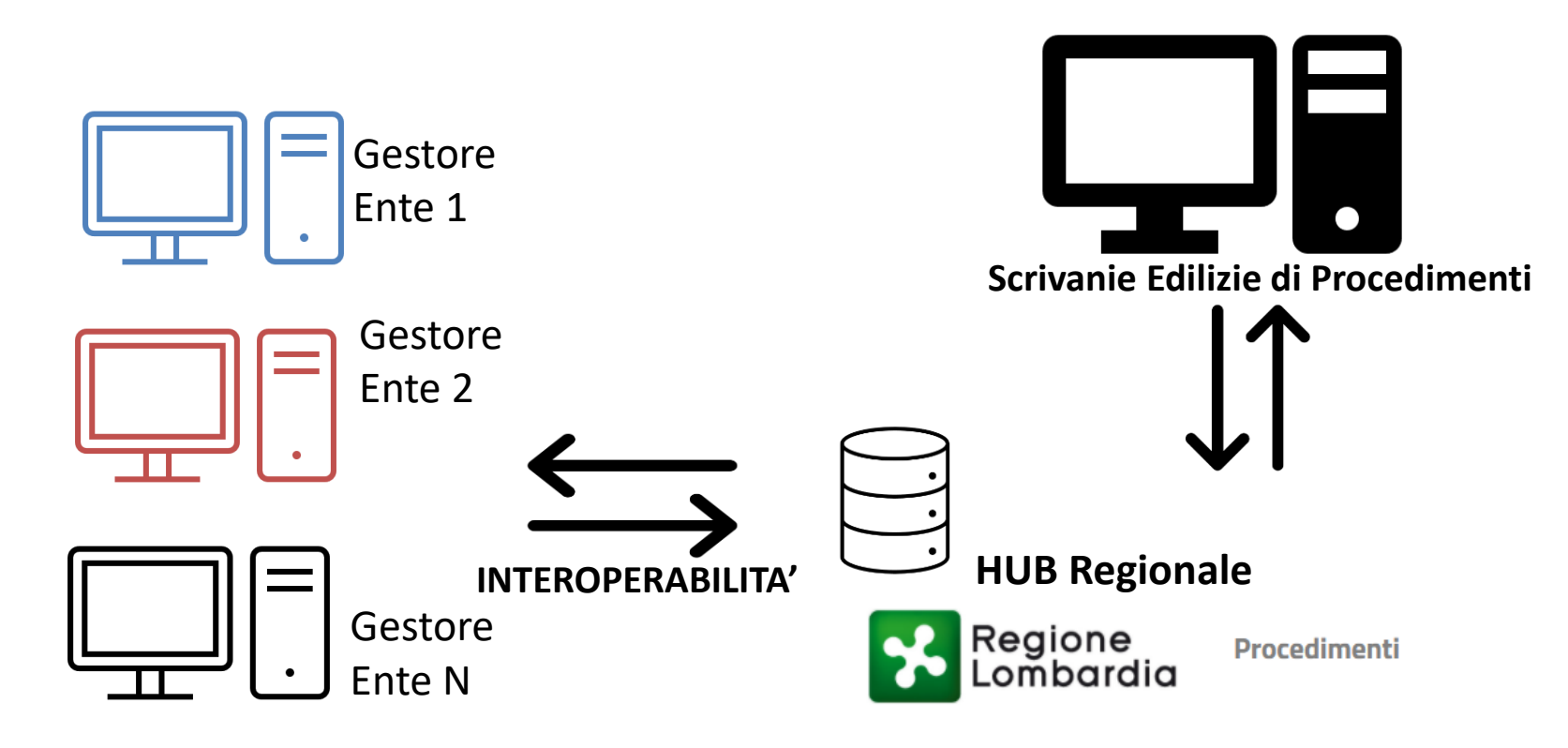

## **Interoperabilità come espressione di relazioni digitali tra soggetti**

Al fine di finalizzare il flusso dati via interoperabilità è necessario attuare sia una **relazione tecnologica** che una **relazione formale.**

I Titolari dei dati da scambiare sono infatti i Comuni, pertanto non si può procedere allo scambio dati, unicamente in virtù della relazione tecnologica. Partendo da queste premesse, nelle prossime slide daremo evidenza del processo che Regione Lombardia ha attuato per attuare la relazione digitale formale con i Comuni

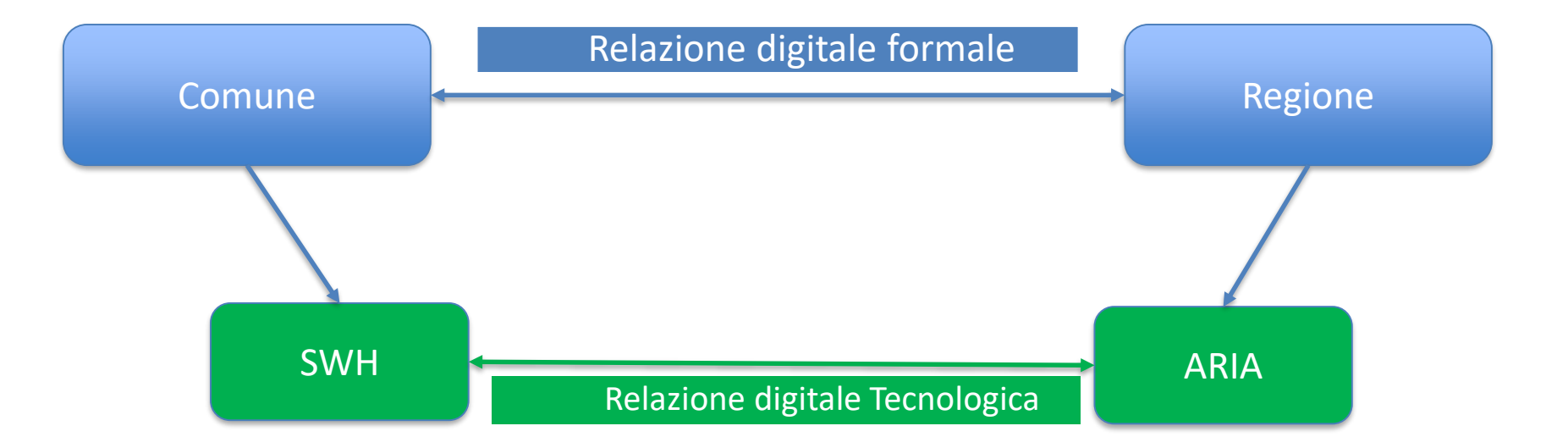

## **Attuale gestione richieste abilitazione interoperabilità 1/2**

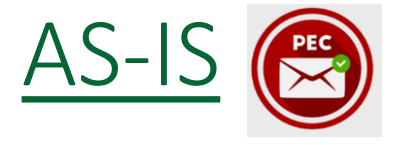

### **PASSO 1**

Il Comune procede con l'invio della PEC indirizzata a RL (ARIA in cc) chiedendo attivazione/disattivazione interoperabilità con SWH e contestuale disattivazione/mantenimento Procedimenti, come esplicitato all'interno delle «Specifiche tecniche di interoperabilità» attualmente pubblicate sulla pagina web **Moduli edilizi unificati e specifiche di interoperabilità** del sito di Regione Lombardia.

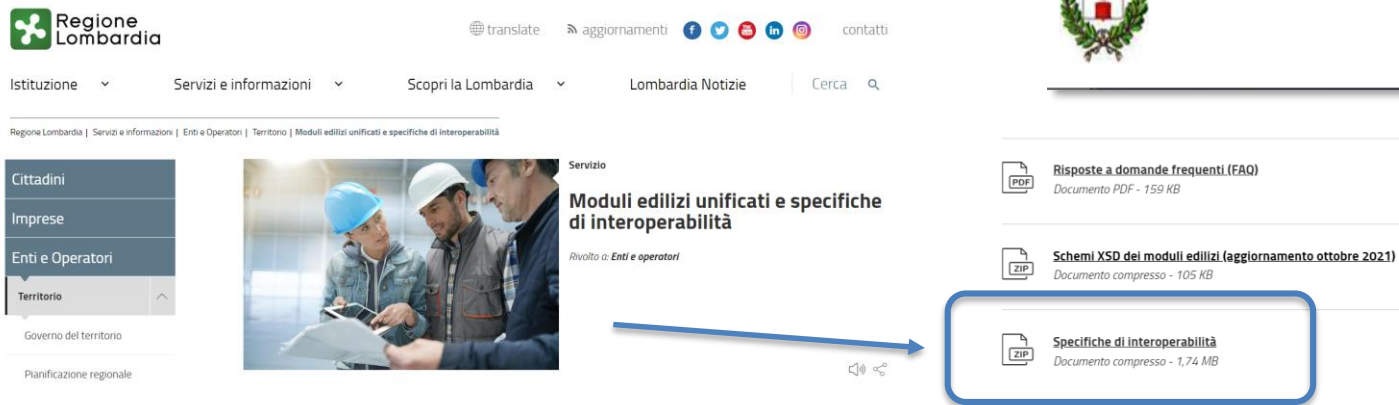

Spett.le Regione Lombardia Servizio MUTA

Oggetto: Domanda di autorizzazione a interoperare con il servizio MUTA sismica di Regione Lombardia e contestuale richiesta di disabilitazione della presentazione delle pratiche sismiche dall'applicativo MUTA - Comune di Pozzolengo

Con la presente si chiede di disabilitare il Servizio Muta relativamente alle pratiche sismiche del Comune di Pozzolengo.

P.Iva: CODOBILED Cod. Fisc. Cod to home Sindaco<sup>n</sup> " Che il Comune di Pozzolengo utilizza un software denominato Solo1 in grado di gestire l'interoperabilità con il sistema Regionale MUTA. Paolo Porta, indirizzo mail: 1994 - 1994 - 1994 - 1994 Motivazione della richiesta: Completa digitalizzazione delle pratiche edilizie comunali.

Si porgono distinti saluti

Arch. <u>Committee</u>

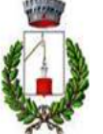

### **Attuale gestione richieste abilitazione interoperabilità 2/2**

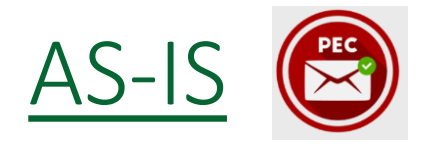

#### **PASSO 2**

RL, verificato che nella richiesta del Comune ci siano tutti gli elementi necessari, comunica ad ARIA via PEC (in cc la SWH e il Comune) l'autorizzazione a procedere.

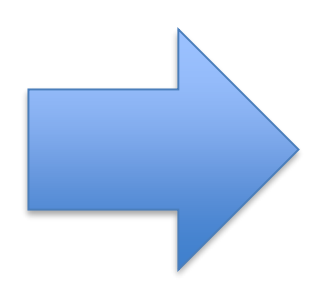

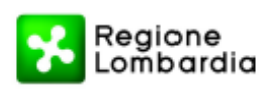

Regione Lombardia - Giunta DIREZIONE GENERALE TERRITORIO E PROTEZIONE CIVILE ATTUAZIONE PIANI POST EMERGENZA E RISORSE IDRICHE

Plazza Ottà di Lombardia In 1 www.reclone.lombardia.it

tentorio\_protezionecivile@pec.regione.lombardi

Spett.f ARIA S.p.A. Email: protocollo@pec.ariaspa.it

ARIA S.p.A. Email: info-muta@ariaspa.it

e, p.c.

20124 Milano

Tel 02 6705.1

DIREZIONE GENERALE ISTRUZIONE, UNIVERSITA', RICERCA, INNOVAZIONE E SEMPLIFICAZIONE SEMPLIFICAZIONE, TRASFORMAZIONE DIGITALE E SISTEMI INFORMATIVI OSCAR ALESSANDRO SOVANI

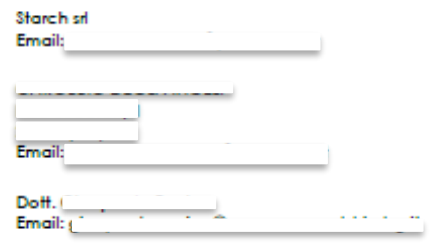

#### Oggetto : Attivazione procedure per perfezionamento all'accesso del servizio di interoperabilità della plattaforma Procedimenti-Sismica.

In riferimento alla richiesta del Comune di Carobbio degli Angeli (BG), prot. n. 3819 del 24.03.2022 assunta agli atti regionali con il prot. n. 21.2022.10997 del 24.03.2022, volta ad ottenere l'attivazione dell'interoperabilità del portale "Starch S.r.l." con la piattaforma regionale Procedimenti - Sismica, considerato anche l'esito favorevole dei test propedeutici svolti da ARIA Spa e Starch S.r.I., trasmesso con nota prot. reg. 21.2018.28909 del 29.11.2018, si comunica l'attivazione delle procedure per il perfezionamento dell'interoperabilità e la contestuale disattivazione della piattaforma Procedimenti - Sismica per la presentazione, presso la medesima amministrazione comunale, delle istanze sismiche.

> Referente per l'istruttoria della pratica: MARIKA GUIDI Tel. 02/6765.3450

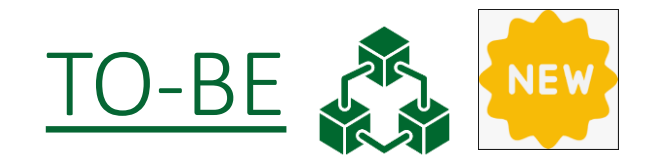

#### **NUOVO**

Il Comune procede con la compilazione della modulistica informatizzata mediante un nuovo servizio pubblicato sulla piattaforma **Bandi OnLine** per inviare la richiesta a RL chiedendo attivazione/disattivazione interoperabilità con SWH e contestuale disattivazione/mantenimento Procedimenti

RL prende in carico la richiesta e, dopo averla visionata, la trasferisce ad ARIA per l'esecuzione della configurazione.

Il Comune riceverà una notifica dell'avvenuta autorizzazione di Regione Lombardia ed una ad avvenuta esecuzione della configurazione.

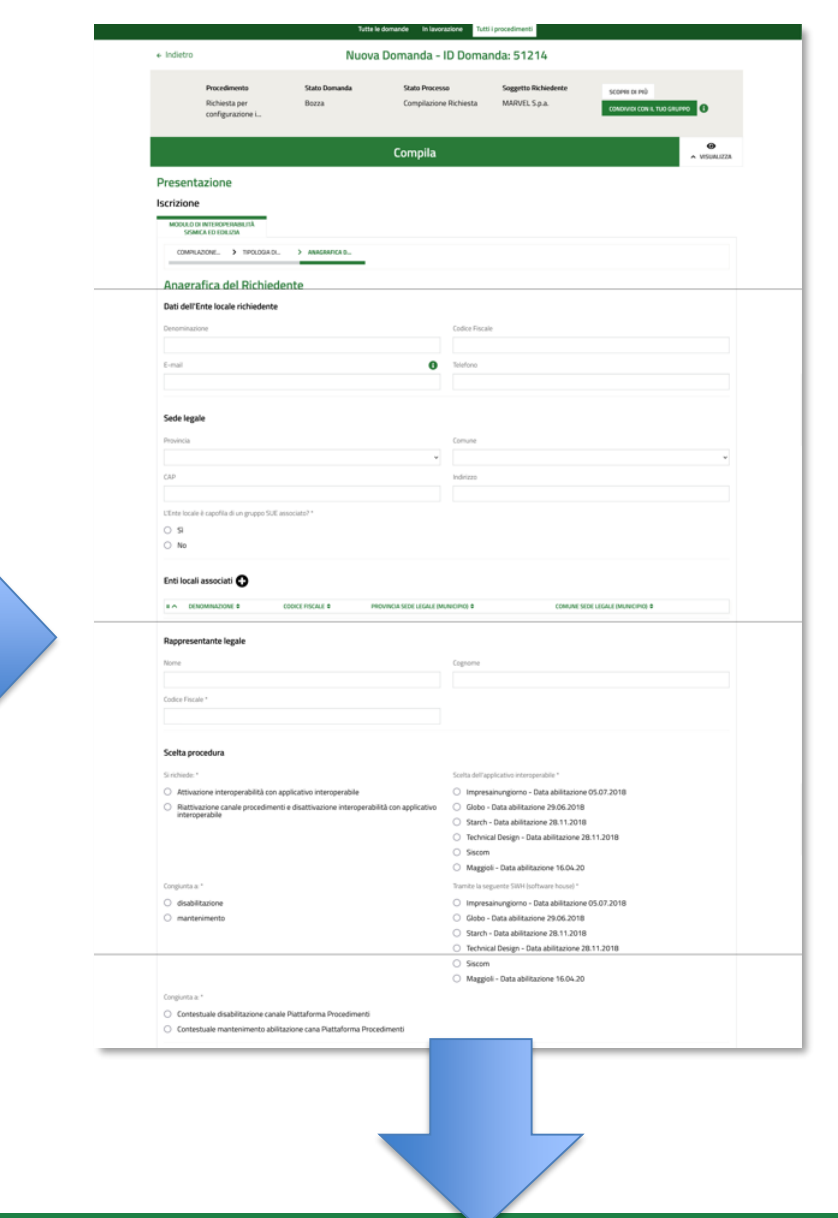

Il servizio è disponibile sulla piattaforma **Bandi On Line** (https://www.bandi.servizirl.it/procedimenti/welcome/registri\_albi) nell'area «Registri ed Albi» viene reso disponibile il servizio «Richiesta per configurazione interoperabilità con la Piattaforma Procedimenti» e sarà possibile avviare la compilazione guidata della domanda.

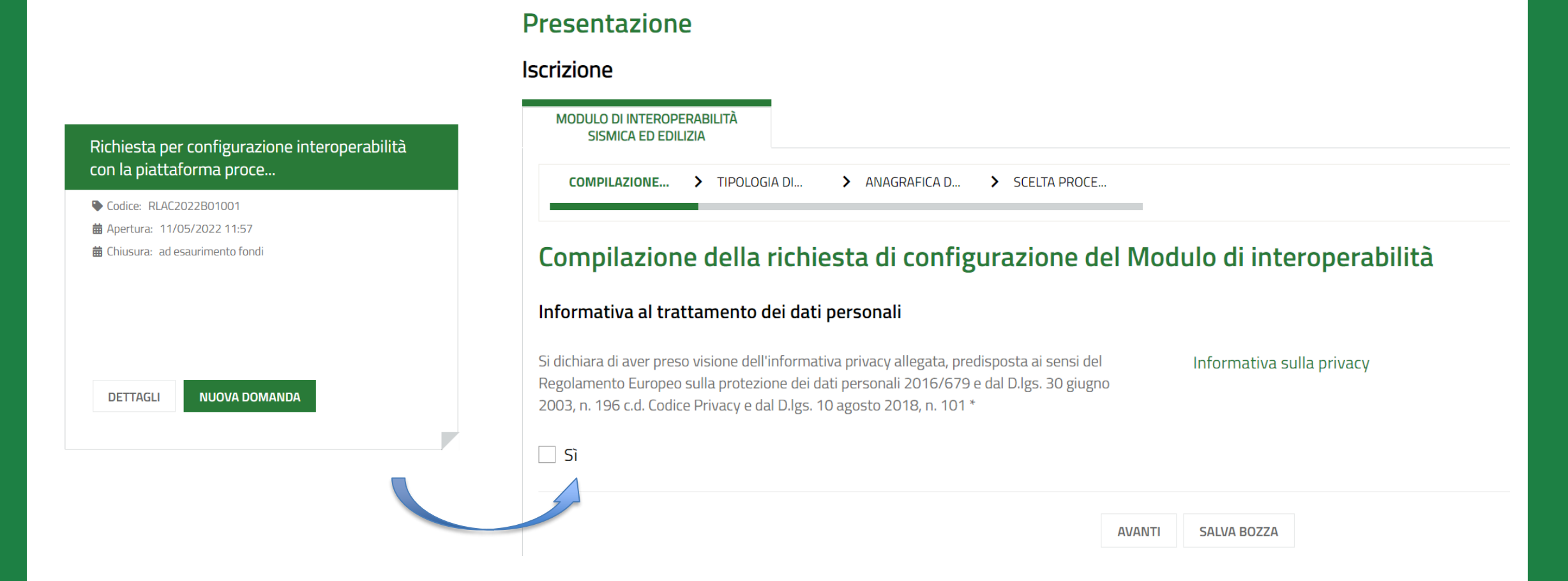

**TIPOLOGIA DI SERVIZIO -** Con la procedura guidata sarà possibile scegliere il servizio per il quale si vuole richiedere attivazione di interoperabilità tra il Comune e Regione Lombardia.

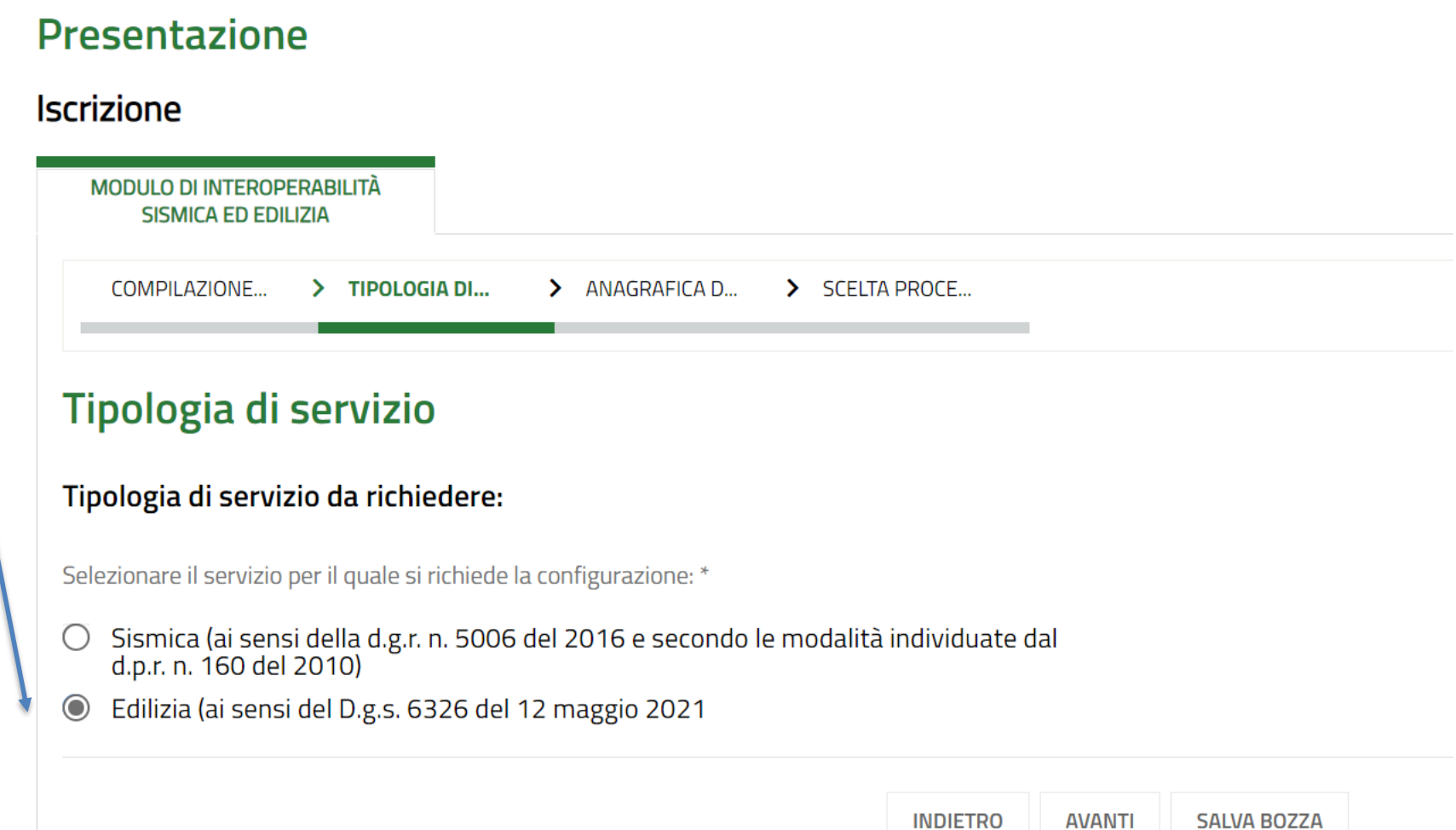

**ANAGRAFICA DEL RICHIEDENTE -** La procedura guidata chiederà l'inserimento dei dati che attualmente devono essere inseriti nella PEC che si invia a Regione Lombardia (alcuni dati vengono precompilati in virtù del profilo utilizzato dall'utente)

## Anagrafica del Richiedente Dati dell'Ente locale richiedente Denominazione Codice Fiscale COMUNE SESTO DI TEST 53891015041 E-mail\* PEC<sup>\*</sup> 0 Telefono<sup>\*</sup>

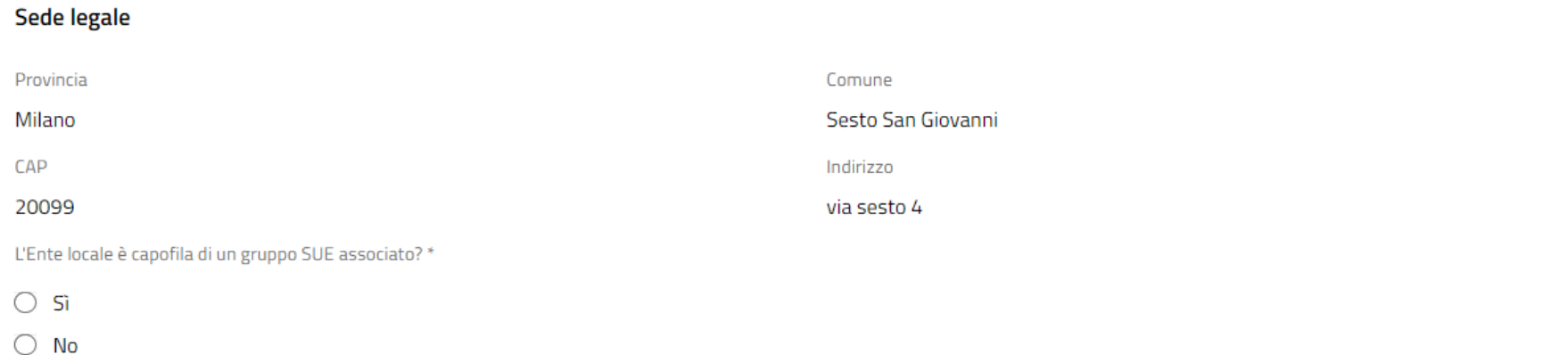

**ANAGRAFICA DEL RICHIEDENTE -** Sarà possibile per esempio fare domanda come Ente capofila di un gruppo SUE associato, indicando gli Enti locali associati per i quali si propone domanda.

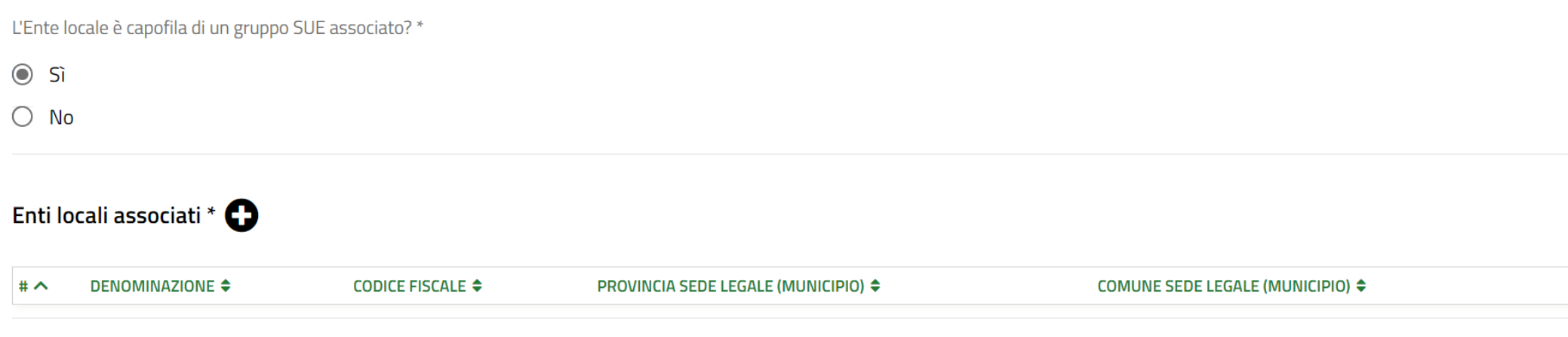

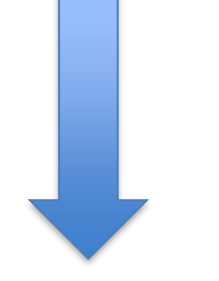

## **ANAGRAFICA DEL RICHIEDENTE –** Una volta compilati tutti i campi si potrà procedere.

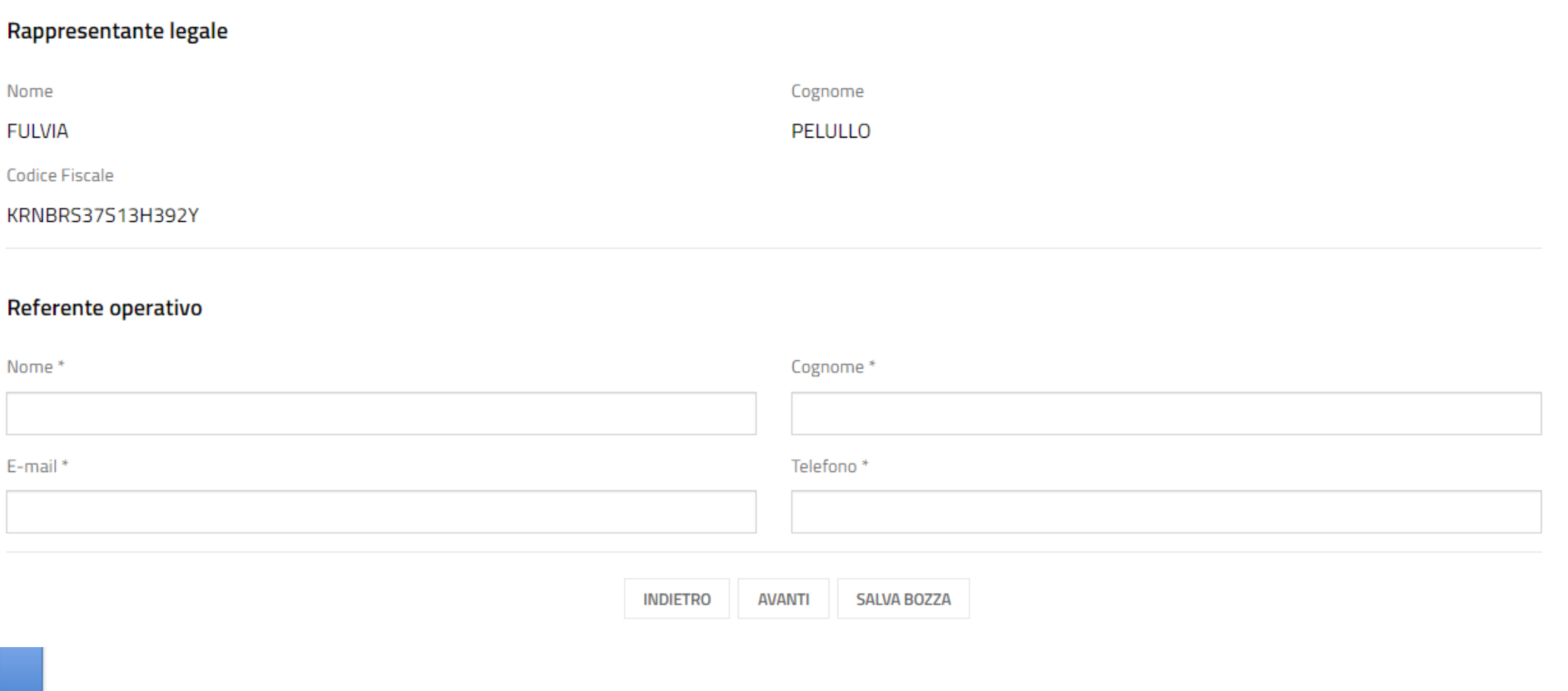

## **Proposta gestione richieste abilitazione interoperabilità – Bandi OnLine**

Avanzando in **SCELTA PROCEDURA** sarà possibile definire il tipo di procedura che si desidera (Attivazione interoperabilità/Disattivazione interoperabilità) con l'indicazione dell'Applicativo con cui si intende procedere.

## Scelta procedura

#### **Storico procedure**

#### Storico procedure (piattaforma Procedimenti / Bandi Online)

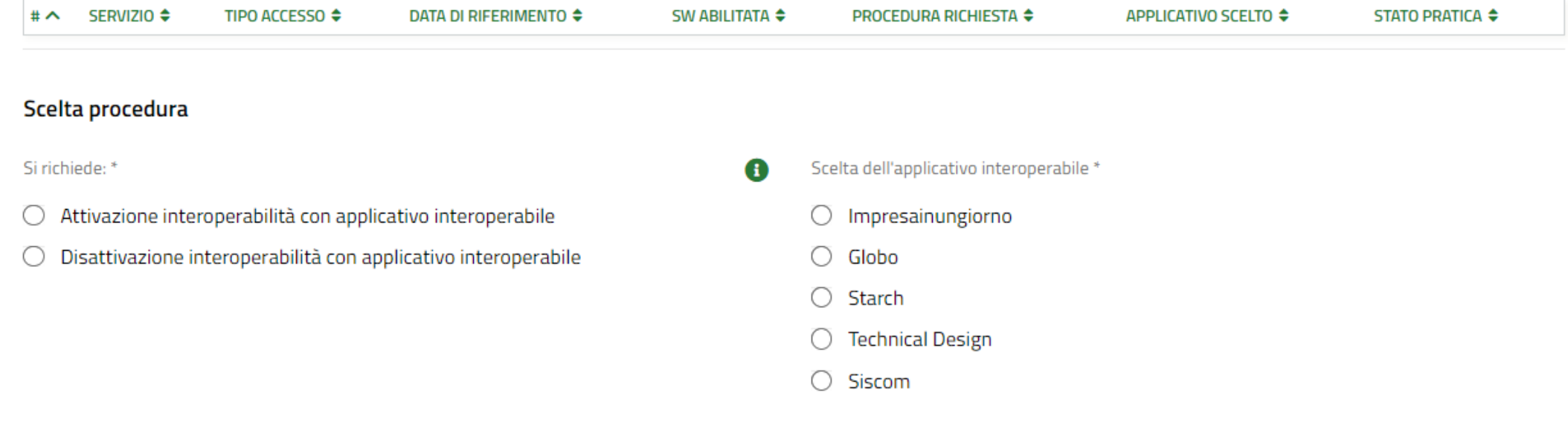

## **Proposta gestione richieste abilitazione interoperabilità – Bandi OnLine**

In **SCELTA PROCEDURA** sarà possibile indicare la data dalla quale si vuole attivare il canale di interoperabilità e le opzioni relative alla Piattaforma Procedimenti (contestuale disattivazione o mantenimento) fino alla finalizzazione della domanda e all'inoltro a Regione Lombardia.

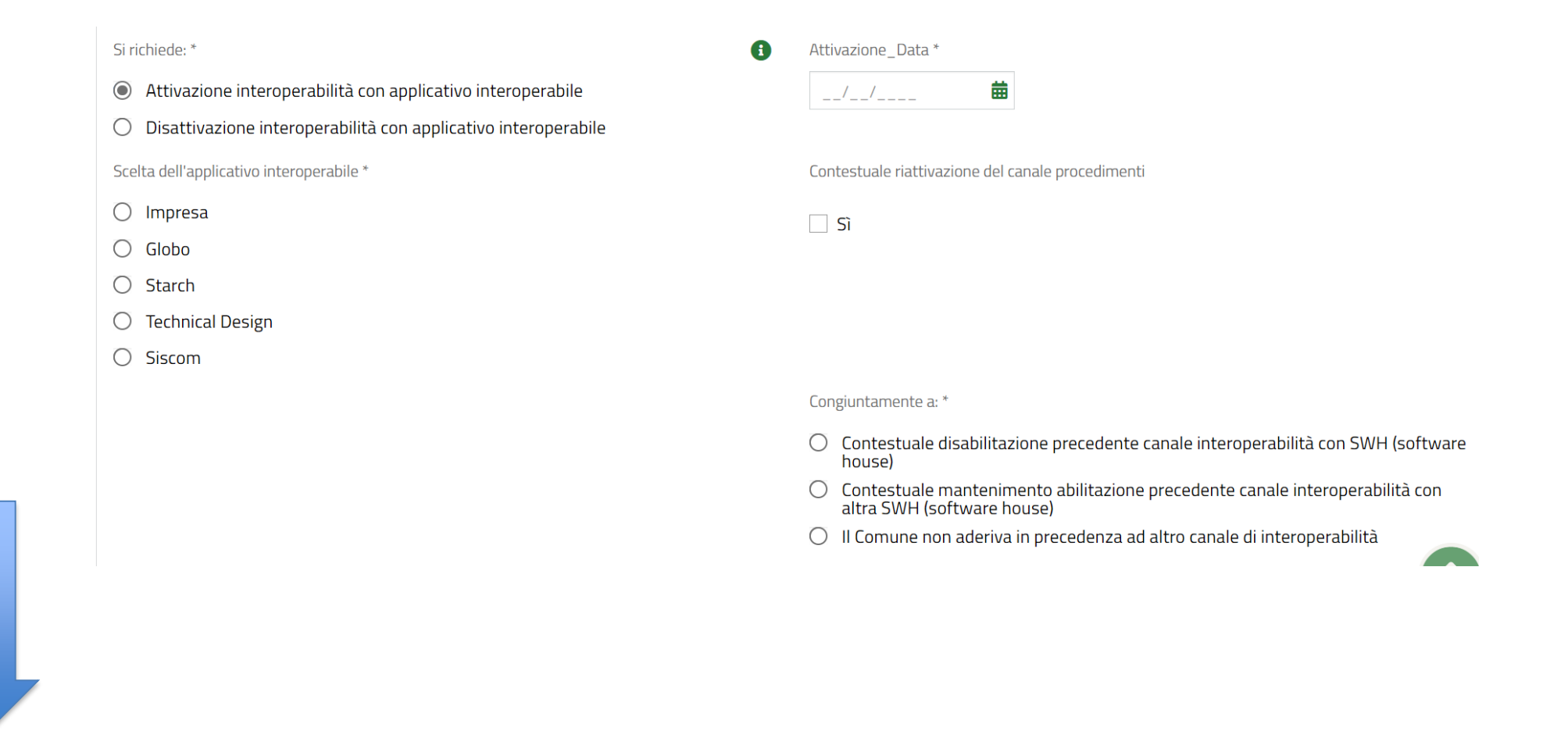

## **Proposta gestione richieste abilitazione interoperabilità – Bandi OnLine**

In ogni momento sarà possibile salvare la bozza su Bandi On Line, visualizzare lo stato delle richieste già presentate o in lavorazione e per queste ultime proseguire con la compilazione

> Tutti i procedimenti Tutte le domande In lavorazione

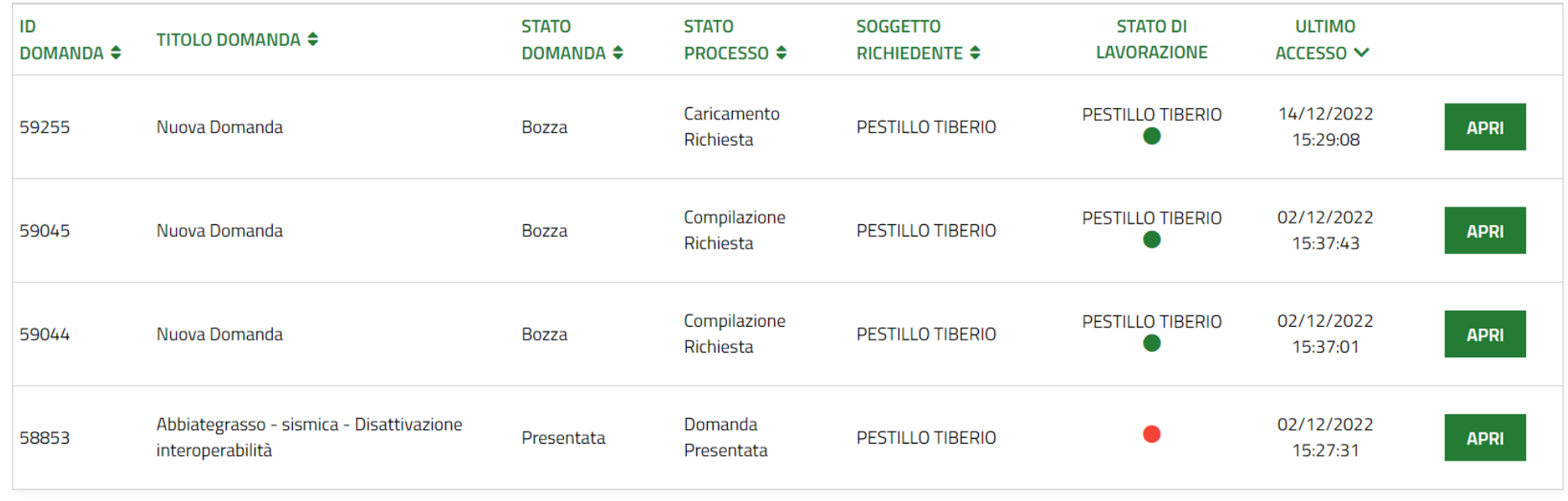

## **CONCLUSIONI: Vantaggi della nuova procedura**

- Compilazione della domanda più semplice e veloce, per il tramite di campi prevalorizzati e della procedura guidata
- **Garanzia di completezza** circa il contenuto della domanda con esclusione della necessità di procedere a successive integrazioni
- Il processo informatizzato consente di **monitorare lo stato della domanda** e di conservare i suoi dettagli rendendoli immediatamente fruibili al Comune
- Regione Lombardia avrà una visibilità aggregata ed in tempo reale dello stato dell'interoperabilità edilizia con tutti gli EELL

**Il rilascio in produzione della nuova procedura verrà accompagnato dalla pubblicazione dei relativi manuali d'uso sul sito web di Regione Lombardia**

## GRAZIE PER L'ATTENZIONE

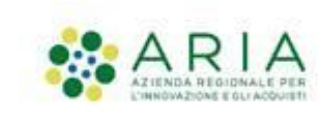

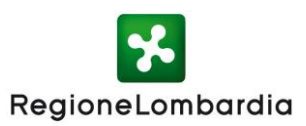